# Caracterizarea dielectricilor solizi prin spectroscopie dielectrica

#### **1. Scopul lucrării**

Scopul general al acestei lucrări este de a studia comportamentul dielctric al unor dielectrici solizi sub forma de placi prin spectroscopie dielectrică.

# **2.** Noțiuni teoretice

Spectroscopia dielectrică este o tehnica moderna de analiza a interactiunii dintre un material si campul electric care actioneaza asupra sa. Aceasta metoda este larg utilizata pentru diagnosticarea starii dielectricilor din sistemele de izolatie si pentru detectarea imbatranirii acestora, precum si pentru analiza raspunsului dielectric al noilor materiale in scopul determinarii celor mai potrivite aplicatii pentru aceste materiale. Spectroscopia dielectrica are la baza fenomenele de polarizare electrică și de conducție electrică din materiale. Este bine cunoscut faptul ca la nivel microscopic sau molecular exista diferite mecanisme de polarizare. Fiecare din aceste mecanisme este caracterizat de o frecventa proprie de rezonanta si de relaxare dielectrica (Fig.1).

Cele mai importante mecanisme pot fi împarțite în trei categorii principale:

- *Polarizarea electronică* este prezenta in materiale pana la frecvente optice si se realizeaza printr-o uşoară deplasare a norului electronic al fiecărui atom în raport cu nucleul.
- *Polarizarea ionică* este datorată deplasării ionilor într-o moleculă sau matrice si se manifesta pana la frecvente de infraroşu.
- *Polarizarea de orientare* apare atunci când unele grupări moleculare prezintă un moment electric permanent, orientat aleatoriu în spațiu, dar care în momentul aplicării câmpului electric tinde să se orienteze în sensul acestuia, rezultând astfel o polarizare în această direcție. Rata de orientare a dipolilor se află în strânsă dependență cu interacțiunile intersi intra-moleculare. Orientarea dipolilor poate apărea deci într-un domeniu larg de frecvente in domeniul de frecvente radio, depinzând de usurința cu care dipolii se orientează sub actiune campului electric.

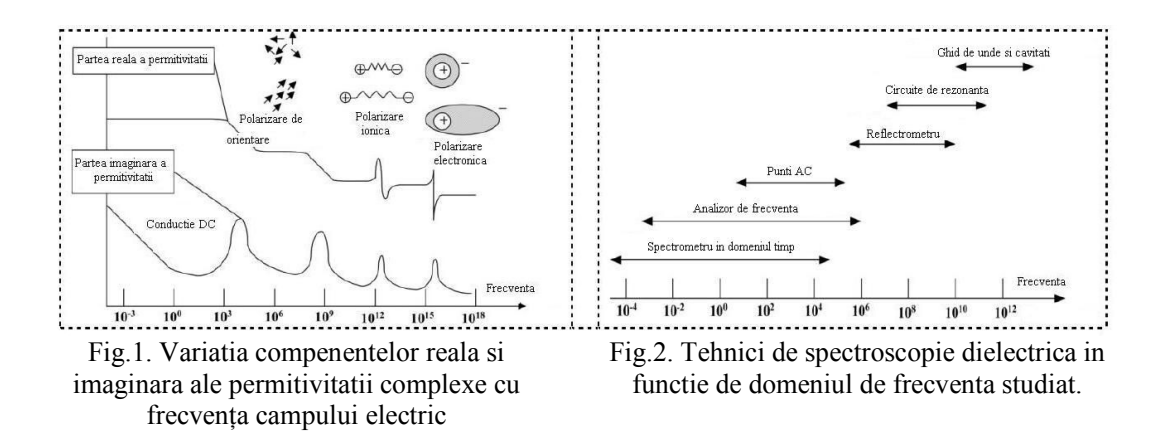

Determinarile experimentale din cadrul prezentei lucrari se efectueaza utilizand un spectrometru dielectric NOVOCONTROL, ale carui elemente principale sunt unitatea centrala *Alpha-A High Performance Frequency Analyzer* si celula de masura *ZGS*. Acest spectrometru este construit în special pentru analiza materiale dielectrice cu impedantă mare și factor de pierderi foarte mic, într-un domeniu foarte larg al frecvenței (3  $\mu$ Hz ÷ 20 MHz), dar poate măsura destul de precis materiale de conductivitatea mare și impedanța electrică mică.

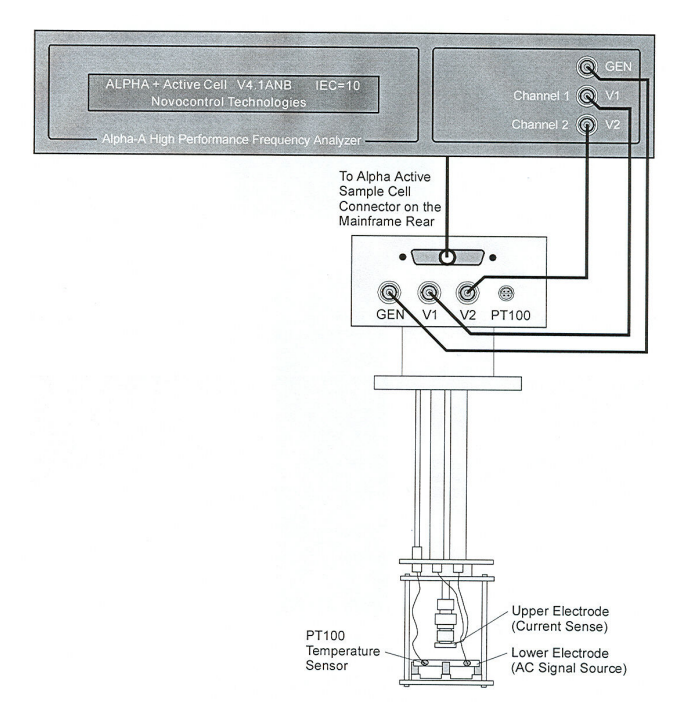

Fig.3. Unitatea centrală *Alpha-A* a spectrometrului dielectric NOVOCONTROL şi celula *ZGS*

Eşantionul de incercat se monteaza în celula din fig.3, între cei doi electrozi ce formează cu materialul de măsurat un condensator. O tensiune *U(t)* de amplitudine *U<sup>0</sup>* se aplică condensatorului între armăturile căruia se află esantionul, pentru o frecvență fixată  $\omega/2\pi$ .

Această tensiune determină apariția prin eșantion a unui curent de intensitate  $I(t)$  cu amplitudinea *I*<sub>0</sub>, de aceeași frecvență. Diferența de fază între curent și tesniune este descrisă de unghiul de fază *φ*. Relațiile dintre tensiune, curent și defazajul *φ* sunt determinate de proprietățile electrice ale eșantionului (permitivitatea electrică și conductivitate electrică) precum și de structura materialului. Pentru calculul mărimilor corespunzătoare proprietăților analizate se utilizează următoarele relatii:

$$
U(t) = U_0 \cdot \cos(\omega t) = \text{Re}(\underline{U}^* \exp(j\omega t))
$$
\n(1)

$$
I(t) = I_0 \cdot \cos(\omega t + \varphi) = \text{Re}(\underline{I}^* \exp(j\omega t))
$$
\n(2)

unde,

$$
\underline{U}^* = U_0 \tag{3}
$$

$$
\underline{I}^* = I' + jI'', \ I_0 = \sqrt{I'^2 + I''^2}, \ \tan \varphi = \frac{I''}{I'}
$$
 (4)

 $i$ ar  $j = \sqrt{-1}$ 

Pentru un eșantion cu un răspuns electromagnetic liniar, impedanța măsurată pentru un condensator între armăturile căruia se află eşantionul este:

$$
\underline{Z}^* = Z' + iZ' = \frac{U^*}{I^*} \tag{5}
$$

Determinarea impedantei permite determinarea permitivitatii complexe si a conductivitatii complexe, utilizand relatiile (6) si, respectiv (7):

$$
\varepsilon^*(\omega) = \varepsilon - i\varepsilon^* = \frac{-i}{\omega Z^*(\omega)} \cdot \frac{1}{C_0}
$$
  
\n
$$
\sigma^*(\omega) = \sigma - j\sigma^* = j \cdot 2\pi \cdot f \cdot \varepsilon_0 (\varepsilon^* - 1) = \frac{1}{\underline{Z}(\omega)} \cdot \frac{d}{A}
$$
\n(7)

unde C<sub>0</sub> este capacitatea condensatorului cu vid intre armături, *d* – grosimea esantionului, iar *A* – aria electrozilor.

Setarea aparatului se va realiza cu ajutorul soft-ului WinDETA realizat tot de NOVOCONTROL. WinDETA reprezintă un pachet de programe ce poate controla complet măsurătorile realizate asupra componentelor, eșantioanelor și interfețelor, cu ajutorul acestui sistem electric performat. Rezultatele obținute sunt evaluate, afișate și exportate în alte programe în diferite moduri.

# **3. Chestiuni de studiat**

- 3.1. Determinarea variațiilor permitivității electrice și ale factorului de pierderi cu frecvența pentru diferite materiale izolante solide sub formă de placi.
- 3.2. Analizarea rezultatelor obținute și evidentiarea fenomenelor care au loc in materialele studiate la diferite frecvente.

# **4. Determinări experimentale**

# **4.1. Fixarea eşantionului**

Înainte de pornirea spectrometrului, eşantionul se montează în celula din fig.4, între cei doi electrozi ce formează cu materialul de măsurat un condensator. În acest scop se roteşte şurubul de fixare (fig.4). Atât eşantionul, cât şi cei doi electrozi ai condensatorului trebuie curătati cu alcool etilic, anterior montării, pentru îndepărtarea impurităților și obtinerea unor rezultate cât mai exacte.

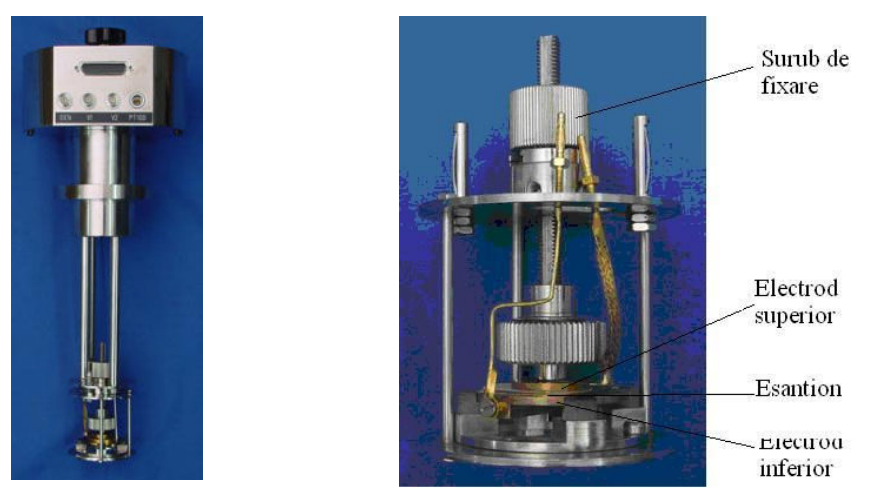

Fig.4. Celula ZGS a spectrometrului dielectric Alpha-A Analyzer

# **4.2. Pornirea instrumentelor de măsură şi control**

- a) Se porneşte calculatorul conectat la unitatea centrala (*Alpha-A Analyzer*) a spectrometrului dielectric.
- b) Se porneşte unitatea centrală a spectrometrului dielectric *Alpha-A High Performace Frequency Analyzer* de la butonul **On/Off**.
- c) Se porneşte sistemul MICROTRONIC de control al temperaturii.

d) Se pornește aplicația software WinDETA. În momentul pornirii acestei aplicații se inițializează toate setările implicite din fișierul *DEFAULT.pre* (aflat în *Program Files\Novocontrol\WinDETA*). În cazul în care anterior au fost salvate alte setări (specifice unor anumite tipuri de analize), acestea pot fi încărcate în locul celor implicite din meniul **File**→**Load Preset** file. Descrierea salvărilor setărilor pentru un anumit tip de analiză se face in cadrul paragrafelor 4.7. şi 4.9.

# **4.3. Configurarea instrumentelor de măsură**

- a) Din meniul **Analyzer** (fig.5) se selectează din listă analizorul utilizat, în cazul nostru **ALPHA or BETA Analyzer.** Analizorul poate fi configurat din meniul **Analyzer→ Options→ Configuration.**
- b) În vederea monitorizării setării sistemului de măsură, din meniul **Window** se bifează optiunile **Status** și apoi **Tile** (fig.6).
- c) Pentru a indica analizorului care este controlerul de temperatură utilizat, din meniul **Temp. Controller** se selectează **Use Novotherm** (fig.7.).

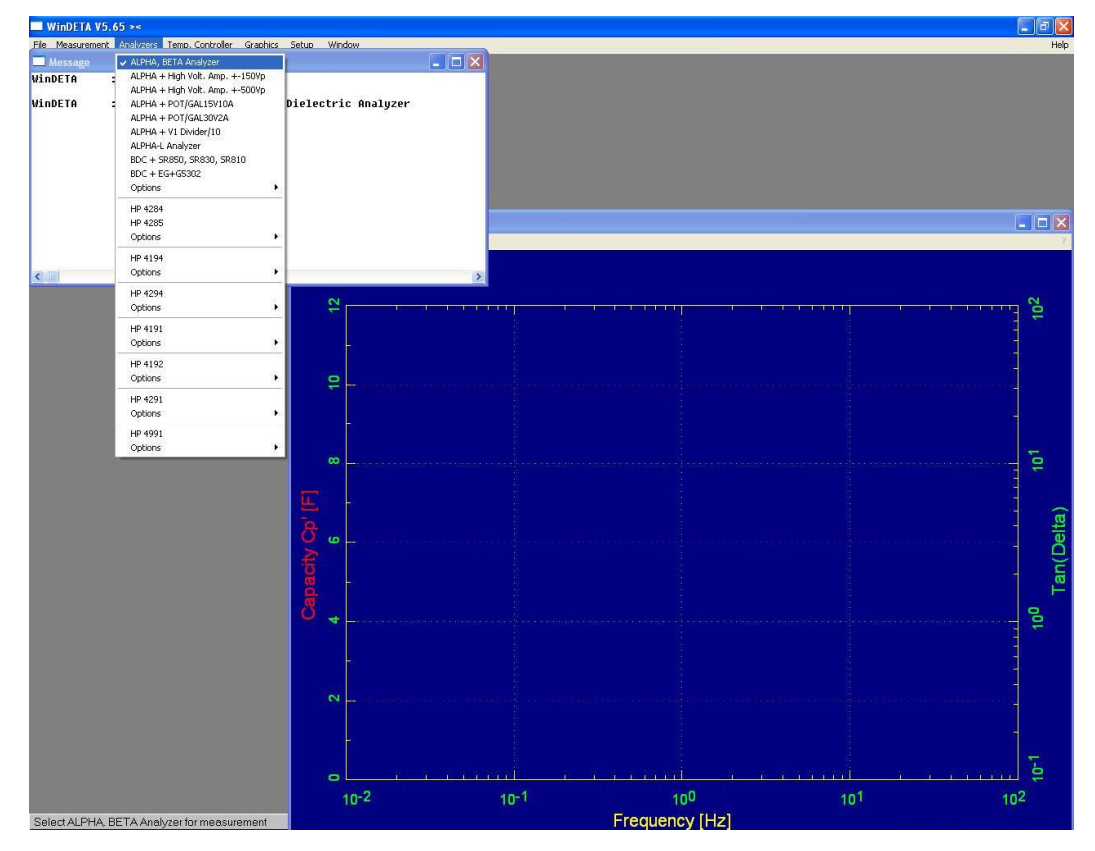

Fig.5. Setarea analizorului

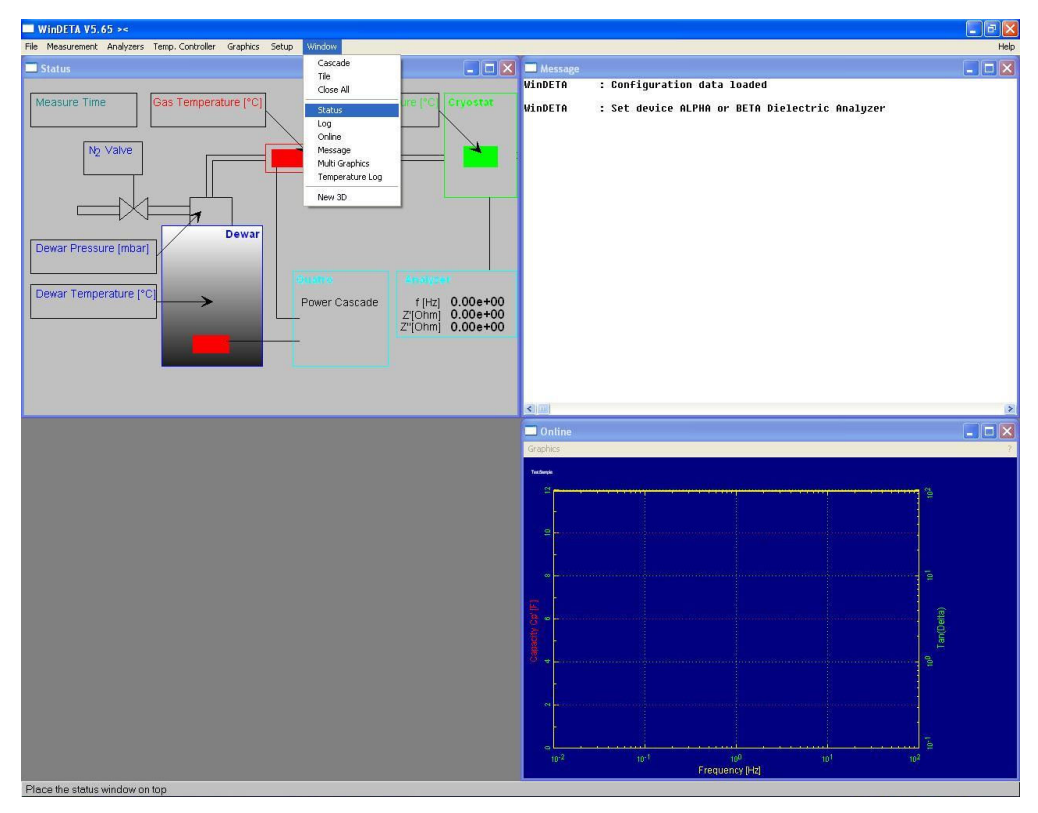

Fig.6. Configurarea ferestrelor pentru monitorizarea setărilor sistemului de măsură

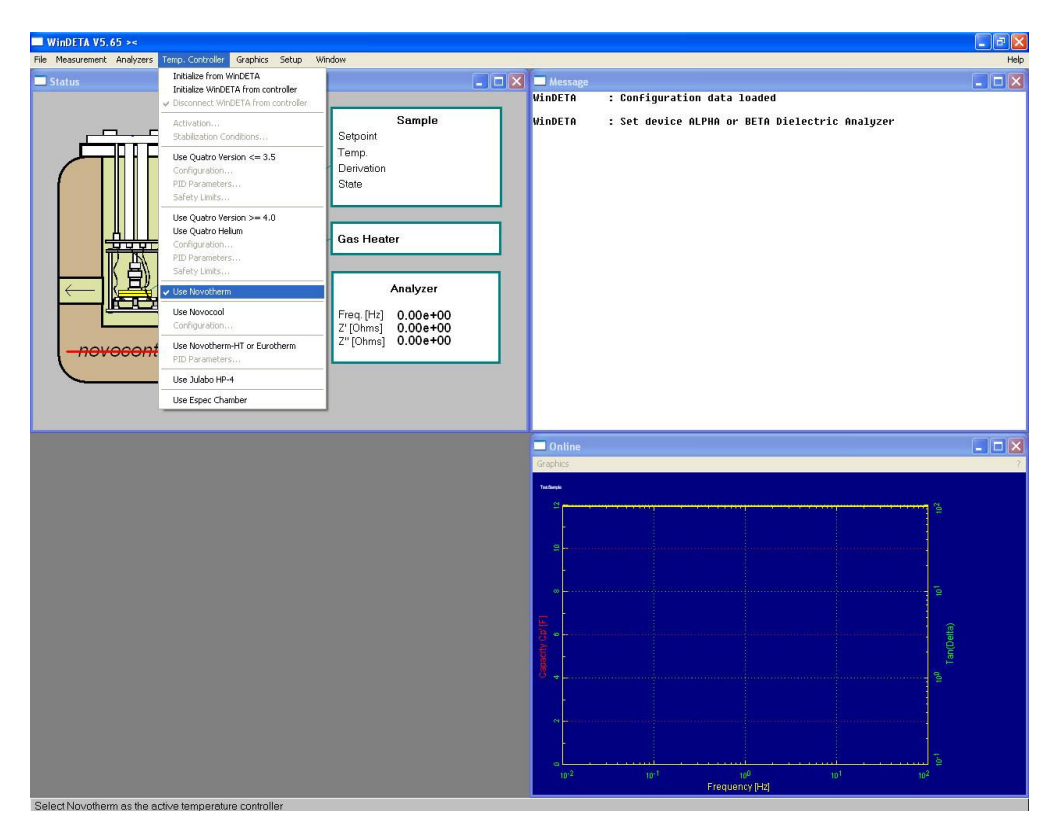

Fig.7. Setarea controlerului de temperatură

#### **4.4. Descrierea caracteristicilor eşantionului de măsură**

Din meniul **Measurement** se selectează **Sample Specification** pentru a introduce un comentariu măsurătorii (**Sample Comment**: PEJD), ca în fig.8. Pentru celula corespunzătoare materialelor dielectrice, formată dintr-un condensator plan se completează diametrul (**Sample Diameter**  $[\text{mm}] = 40$ **)** și grosimea eșantionului (**Sample Thickness**  $[\text{mm}] = 0.5$ ). În funcție de valorile introduse, softul WinDETA calculează automat capacitatea specifică a condensatorului C<sub>0</sub> [F]. Aceste valori influențează estimarea valorilor absolute ale permitivității electrice și ale conductivității specifice.

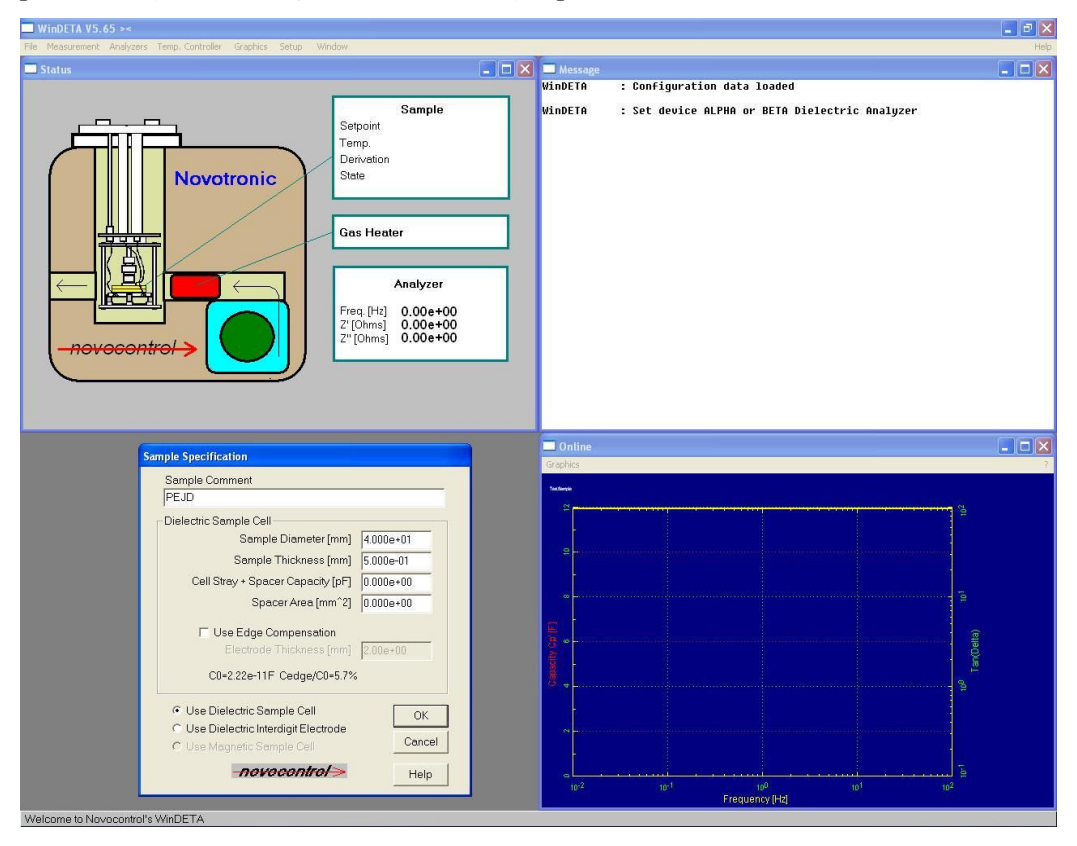

Fig.8. Descrierea caracteristicilor eşantionului

#### **4.5. Stabilirea ordinii utilizării variabilelor independente**

Din meniul **Measurement** se selectează **List Order**. Pentru cazul particular al PEJD, din lista de variabile independente (*Available*) se selectează frecvența și apoi temperatura, care se adaugă (**Add**) în lista *Order* (fig.9).

În continuare, se introduc valori pentru variabilele selectate anterior. Astfel, pentru setarea valorilor frecvențelor la care se fac măsurătorile, din meniul Measurement se selectează **Value Lists** și apoi **Frequency**. Pentru setarea domeniului de frecvență se selectează **Points** din fereastra **List of Measurement Points** (fig.10) şi se introduc limitele *Start* şi *End*. De asemenea se stabileşte modul de repartizare al punctelor pe grafic, fie într-o progresie aritmetică (*linear*), fie în progresie geometrică (*logarithm*), stabilind un increment (*Increment*) sau un factor de multiplicare (*Factor*). Această listă de puncte se poate adauga la o lista deja existentă (*Add To List*) sau poate înlocui o altă listă (*Replace List*).

În exemplul parcurs în cadrul acestei lucrări, cel al PEJD se selectează domeniul de frecventă  $10^{+1} \div 10^{-1}$  Hz pe o scară logaritmică de *Factor* 10. Numărul de puncte afisate în final pe grafic va fi de 3.

*Observație:* Domeniul de frecvență al spectrometrului dielectric este cuprins între 3 µHz și 20 MHz. Pentru valori scăzute ale frecvenței, timpul necesar realizării măsurătorilor va fi mult mai mare decât în cazul frecvențelor mari.

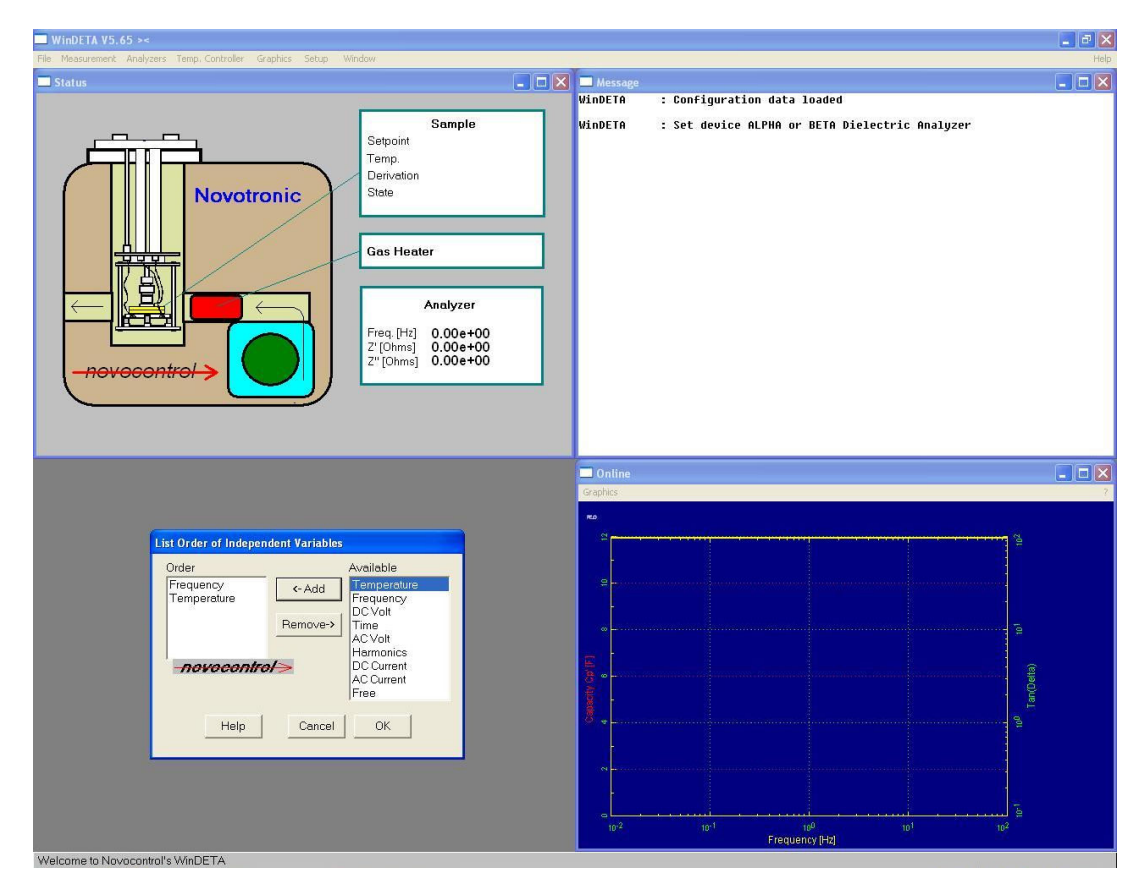

Fig.9. Lista variabilelor independente

| WinDETA V5.65 $\rightarrow$                                                                                                    |                                                                                   | $\begin{array}{ c c }\hline \text{ } & \text{ } \text{ } & \text{ } \text{ } & \text{ } \text{ } & \text{ } \text{ } \\ \hline \text{ } & \text{ } & \text{ } & \text{ } & \text{ } & \text{ } & \text{ } & \text{ } \\ \hline \end{array}$ |
|----------------------------------------------------------------------------------------------------|-----------------------------------------------------------------------------------|----------------------------------------------------------------------------------------------------|
| File Measurement Analyzers Temp Controller Graphics Setup Window                                                                                                    |                                                                                   | Help                                                                                                    |
| $\Box$ $\Box$ $\times$<br>Status                                                                                                    | Message<br>WinDETA<br>: Configuration data loaded                                 | $\Box \Box \times$                                                                                                    |
| Sample<br>−<br>Setpoint<br>Temp.<br>Derivation<br>State<br><b>Novotronic</b><br><b>Gas Heater</b><br><b>3990</b><br>昌<br>Analyzer<br>Freq. [Hz] 0.00e+00<br>Z' [Ohms] 0.00e+00<br>Z'' [Ohms] 0.00e+00<br>novocontrol 3 | WinDETA<br>: Set device ALPHA or BETA Dielectric Analyzer                         |                                                                                                    |
| <b>Set Measurement Points</b><br>$1.00000e + 01$<br>Start<br>$C$ linear                                                                                                    | Online                                                                            | $\Box$ $\Box$ $\times$                                                                                                    |
| $\epsilon$ loqarithm<br>End 1.00000e-01                                                                                                    | Graphics                                                                          |                                                                                                    |
| Factor 10.000000000                                                                                                    | RO.                                                                               |                                                                                                    |
| C Add To List<br>← Replace List                                                                                                    | 僵                                                                                 |                                                                                                    |
| -nevecentrel                                                                                                    |                                                                                   |                                                                                                    |
| OK.<br>Help<br>Cancel<br><b>List of Measurement Points</b>                                                                                                    | $\equiv$                                                                          |                                                                                                    |
| Frequency [Hz]                                                                                                    |                                                                                   |                                                                                                    |
| Add<br>$1.000000e+01$                                                                                                    | 临                                                                                 |                                                                                                    |
| $\sqrt{3}$<br>Points:<br>Insert                                                                                                    |                                                                                   |                                                                                                    |
| $1:1.000000e+01$<br>Change<br>$2:1.000000e*00$                                                                                                    | Tan(Deta)                                                                         |                                                                                                    |
| 3:1.000000e-01<br>Delete                                                                                                    |                                                                                   |                                                                                                    |
| Clear                                                                                                    | e.                                                                                |                                                                                                    |
|                                                                                                    |                                                                                   |                                                                                                    |
| Points                                                                                                    |                                                                                   |                                                                                                    |
| Standard                                                                                                    | è                                                                                 |                                                                                                    |
| -novocontrol<br>Help<br>Cancel<br>OK<br>Welcome to Novocontrol's WinDETA                                                                                                    | $10^{-1}$<br>$10^{-2}$<br>$10^{0}$<br>10 <sup>1</sup><br>$10^2$<br>Frequency [Hz] |                                                                                                    |

Fig.10. Setarea domeniului de frecvență

Pentru setarea valorii (sau valorilor) de temperatură la care se efectuează măsurătorile, se selectează din meniul Measurement opțiunea Temperature. În acestă lucrare se utilizează o singură valoare a temperaturii (în cazul nostru 300 K) care se introduce în căsuța **Temperature** din fereastra **List of Measurement Points** (fig.11). Temperatura se stabileşte în Kelvin prin debifarea opțiunii Temperature Unit <sup>[°C</sup>]. Pentru mai multe valori ale temperaturii se procedează ca și în cazul frecvenței, utilizând opținea Points.

# **4.6. Configurarea WinDETA pentru a comanda controlerul de temperatură**

Acest lucru se realizează din meniul Temp. Controller prin selectarea opțiunii **Initialize WinDETA from Controller** (fig.12).

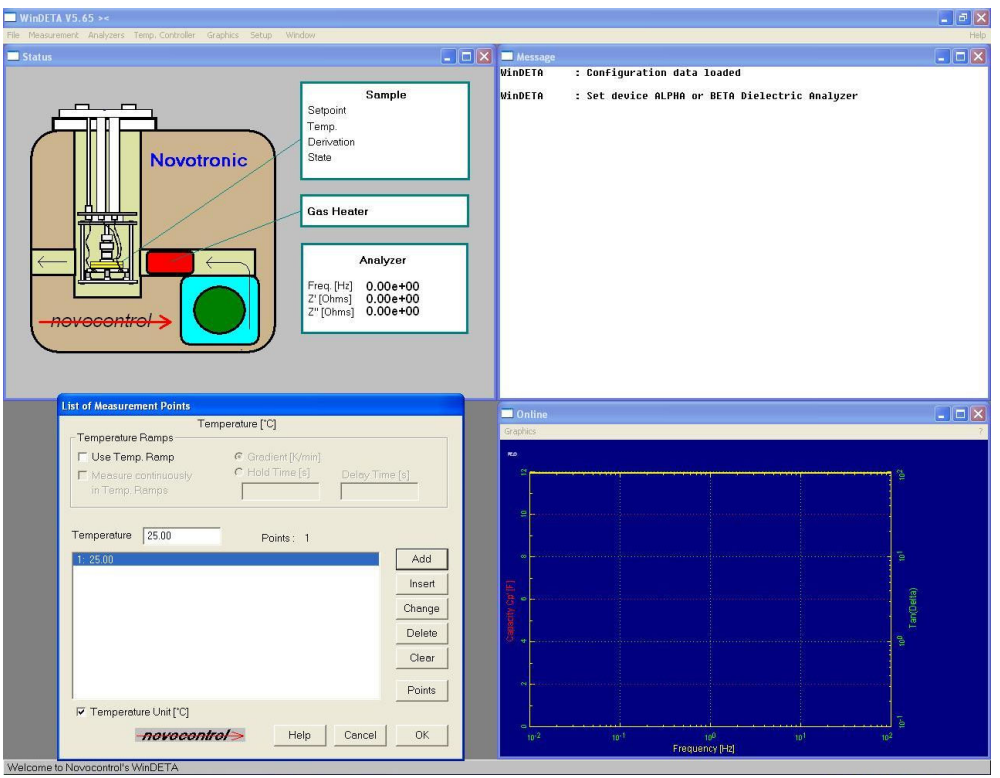

Fig.11. Setarea valorii de temperatură

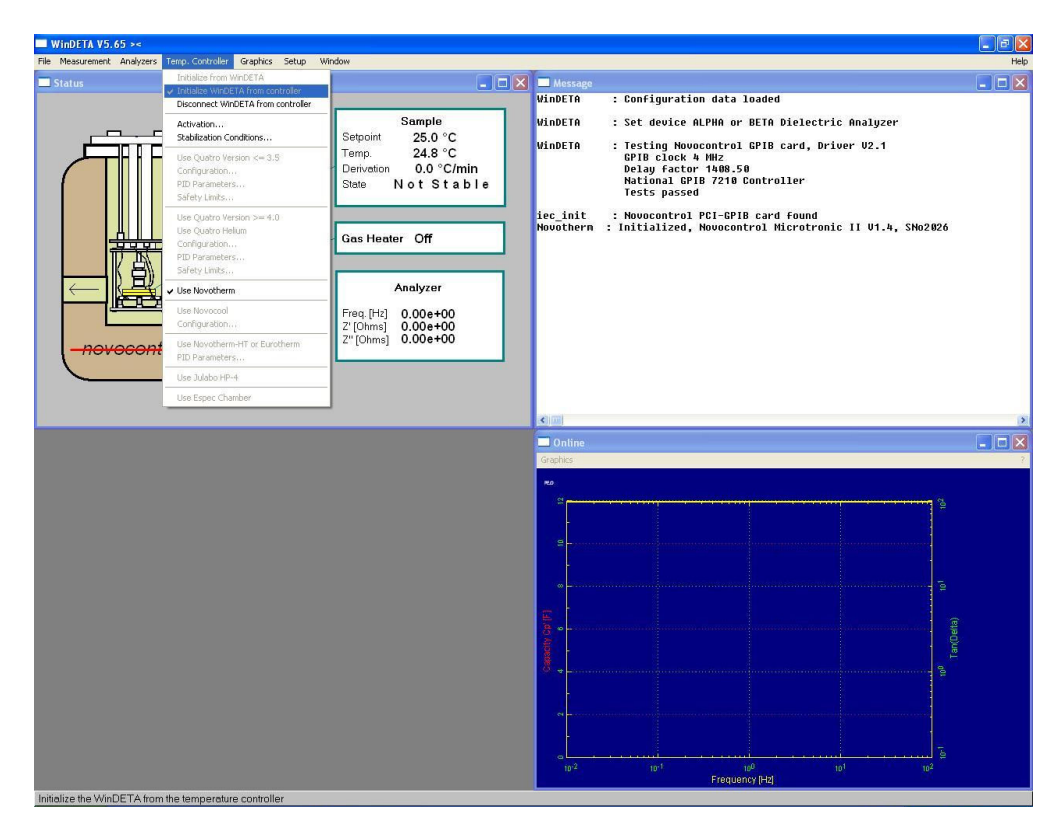

Fig.12. Configurarea WinDETA pentru a comanda controlerul de temperatură

# **4.7. Salvarea rezultatelor experimentale**

Din meniul **File** se selectează **Set File Names** pentru a stabili (**Set**) numele fişierelor în care se salvează rezulatele masurătorii (*PEJD.eps*), mesajele apărute în timpul măsurătorii (*PEJD.msg*), jurnalul de măsurătoare (*PEJD.log*) şi temperatura (*PEJD.tem*) (fig.13). Mesajul, jurnalul măsurătorii şi temperatura sunt salvate ca fişiere în ferestrele **Message**, **Data Log** si **Temperature Log** (fig.14.).

*Observație:* In particular, fișierele destinate mesajelor și temperaturii pot ocupa foarte mult spațiu dacă sunt salvate.

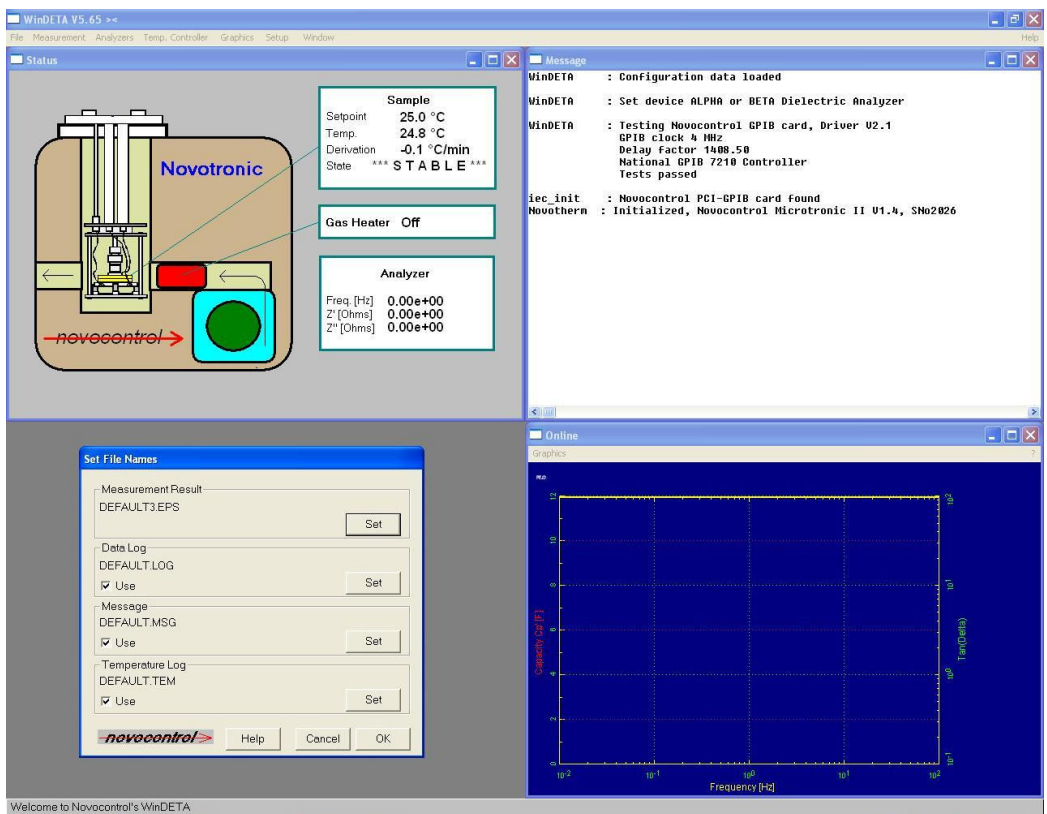

Fig.13. Setarea numelor fişierelor de salvare a rezultatelor

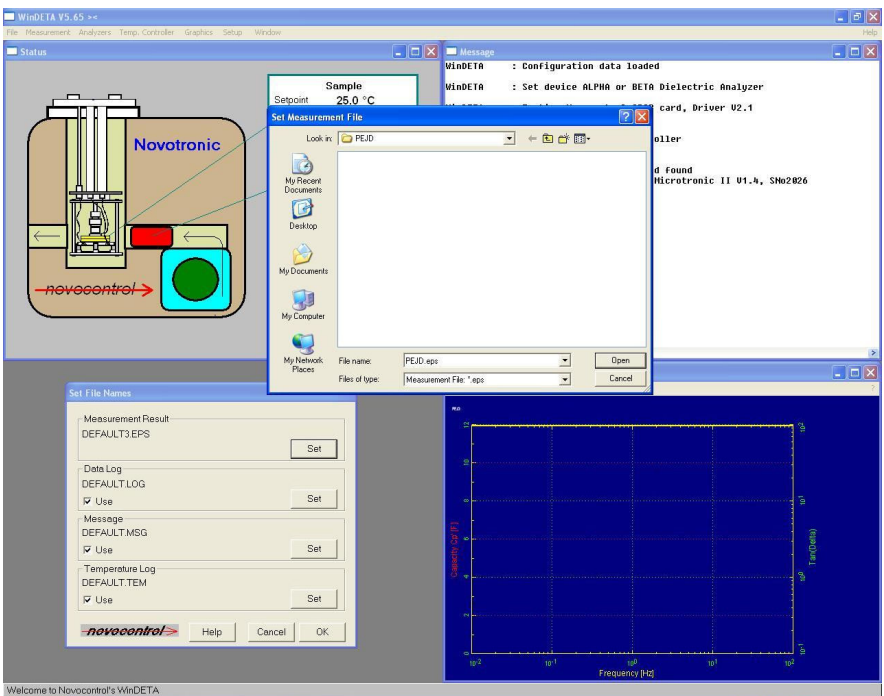

Fig.14. Salvarea numelor fişierelor

# **4.8. Verificarea setărilor**

Pentru a verifica setările impuse măsurătorii, din meniul **Measurement** se accesează opțiunea Show Definitions, ca în fig.15. Dacă se dorește modificarea acestor setări, acest lucru se poate face folosind paşii descrişi anterior ( 4.1. ÷ 4.7. ).

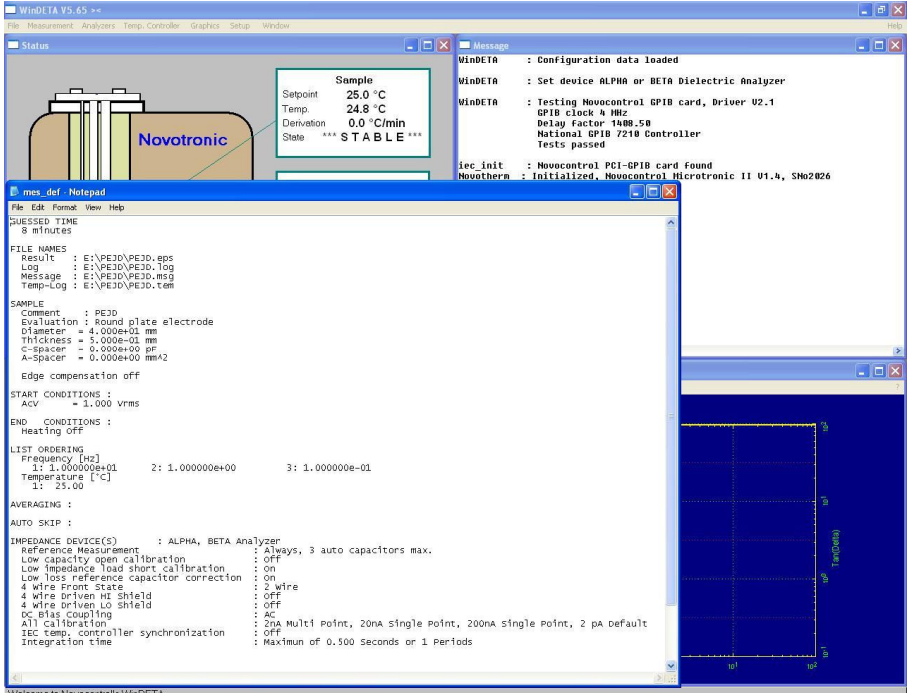

Fig.15. Verificarea setărilor impuse măsurătorilor

#### **4.9. Inlocuirea fisierelor implicite**

Pentru a salva toate setările realizate la pasul 4.4., în fişierul prezent, din meniul **File** se selectează **Save Preset** (fig.16). Acestea pot fi utilizate în măsurători viitoare prin înlocuirea fişierelor implicite din meniul **File** → **Load Preset** → **OK**.

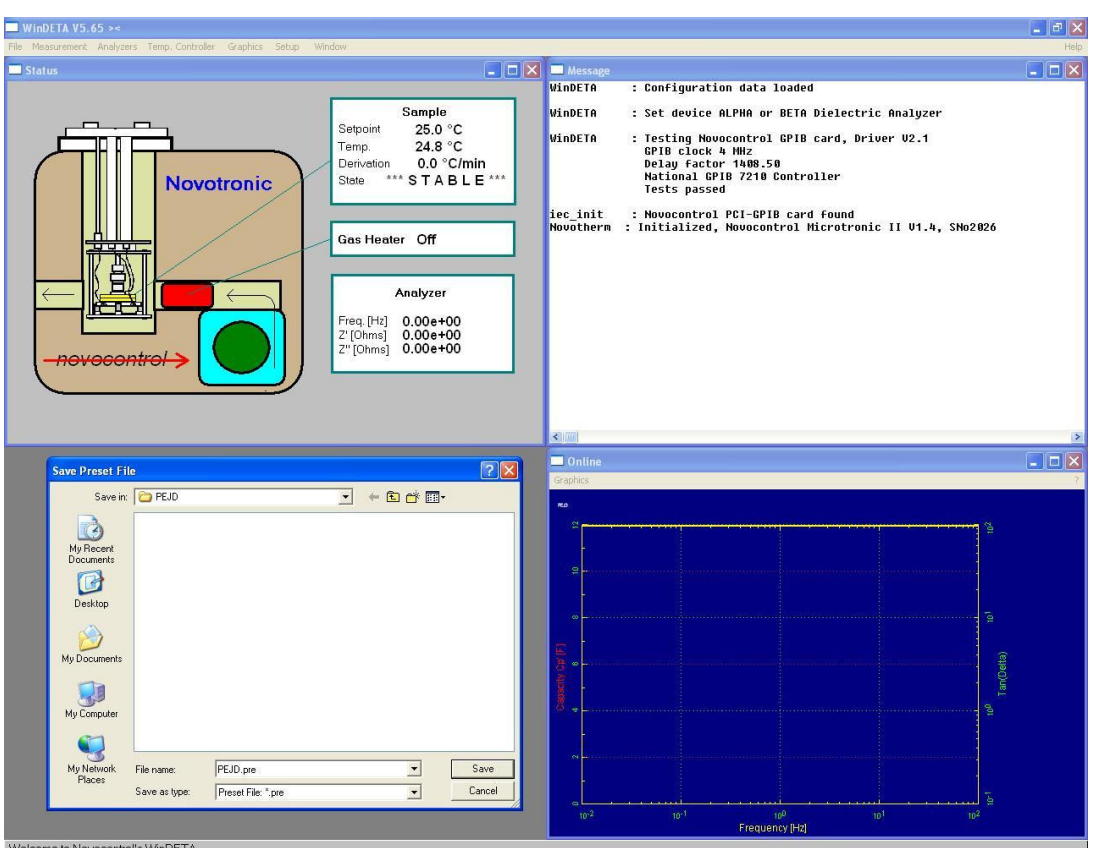

Fig.16. Salvarea setărilor impuse măsurătorilor

# **4.10. Demararea măsurătorilor**

Pentru a demara măsurătorile, din meniul Measurement se bifează opțiunea Start **(Ctrl+R)**, ca în fig.17.

După accesarea opțiunii Start, softul WinDETA ne va anunța activare încălzirii celulei de măsură la temperatura setată, în cazul nostru temperatura stabilită a fost de 300 K (fig.18).

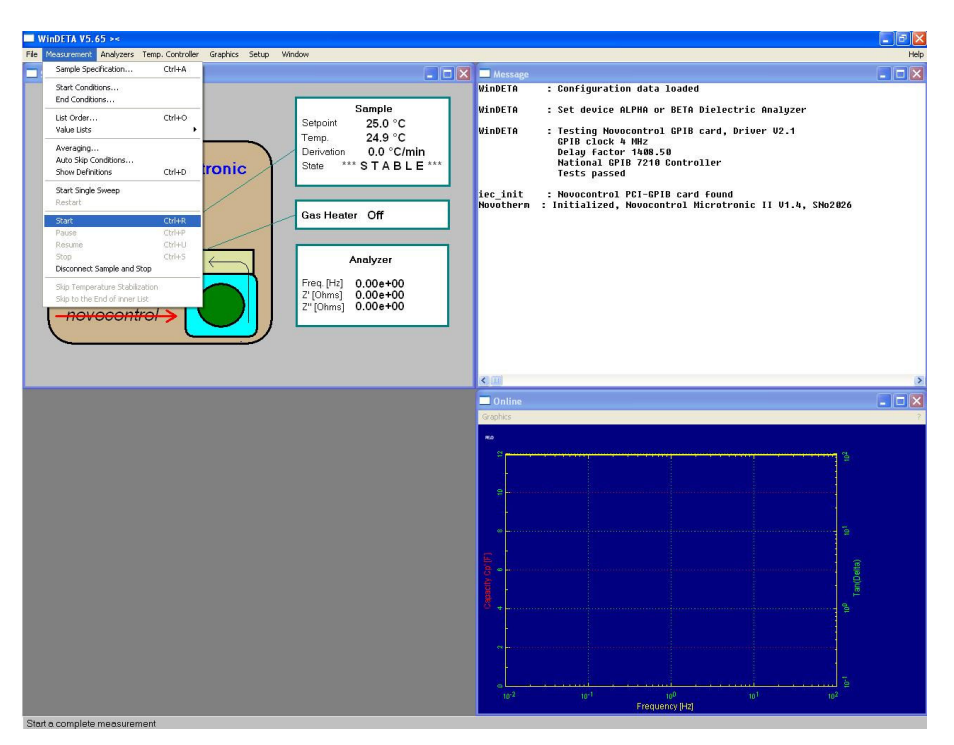

Fig.17. Demararea măsurătorilor

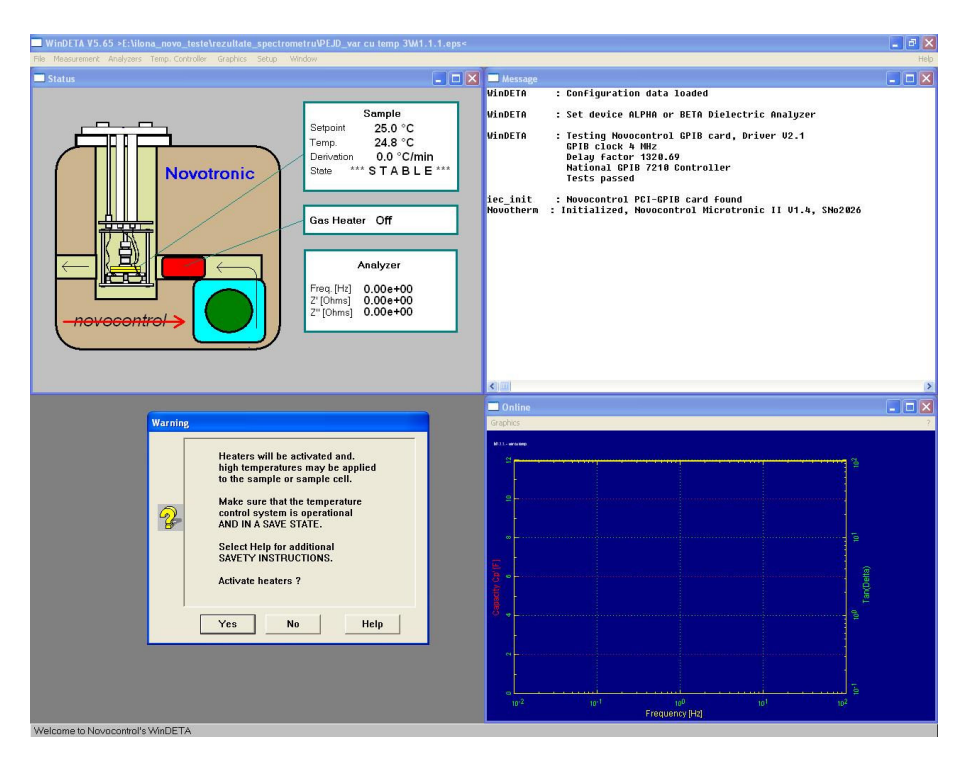

Fig.18. Activare încălzirii celulei de măsură la temperatura setată

# **4.11. Finalizarea măsurătorilor**

Oprirea ciclului de măsurători se face automat, după realizarea tuturor analizelor în condițiile (frecvență, temperatură) stabilite anterior. La încheierea măsurătorilor, rezultatele precum şi celelalte mesaje înregistrate în timpul măsurătorilor se află salvate în fişierele stabilite anterior la pasul 4.1.7.

Rezultatele obținute în urma măsurătorilor sunt afișate în fereastra **Online** a graficului, ca în fig.19.

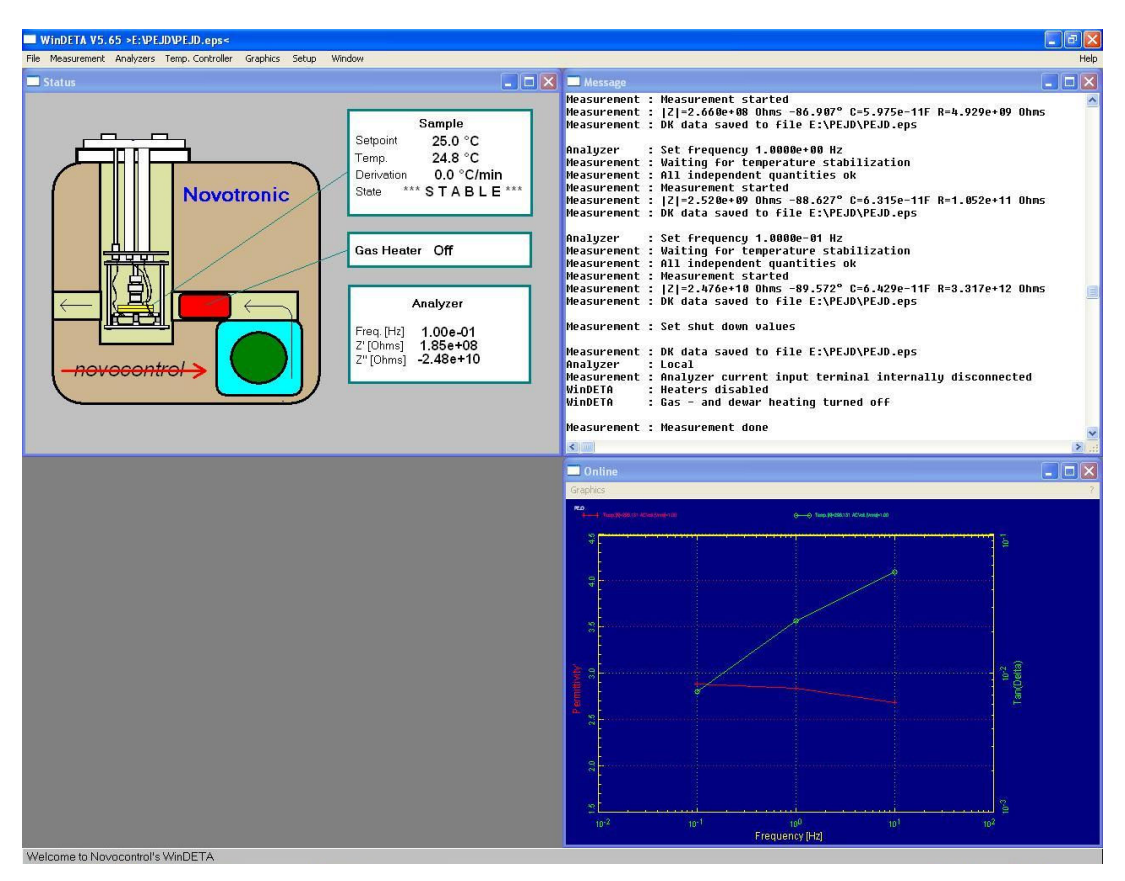

Fig.19. Afișarea rezultatelor obținute în fereasta online a graficului

## **4.12. Salvarea şi prelucrarea rezultatelor**

a) Din meniul File, se accesează opțiunea Save Measurement As ASCII (fig.20), și se setează datele de interes ce se vor a fi prelucrate, precum: permitivitatea electrică complexă, partea reală *ε'* şi imaginară *ε''*, factorul de pierderi *Tan(Delta)* şi unghiul de pierderi *Loss Angle (Delta)* [Deg], ca în fig.21. Datele sunt salvate ca fişier text.

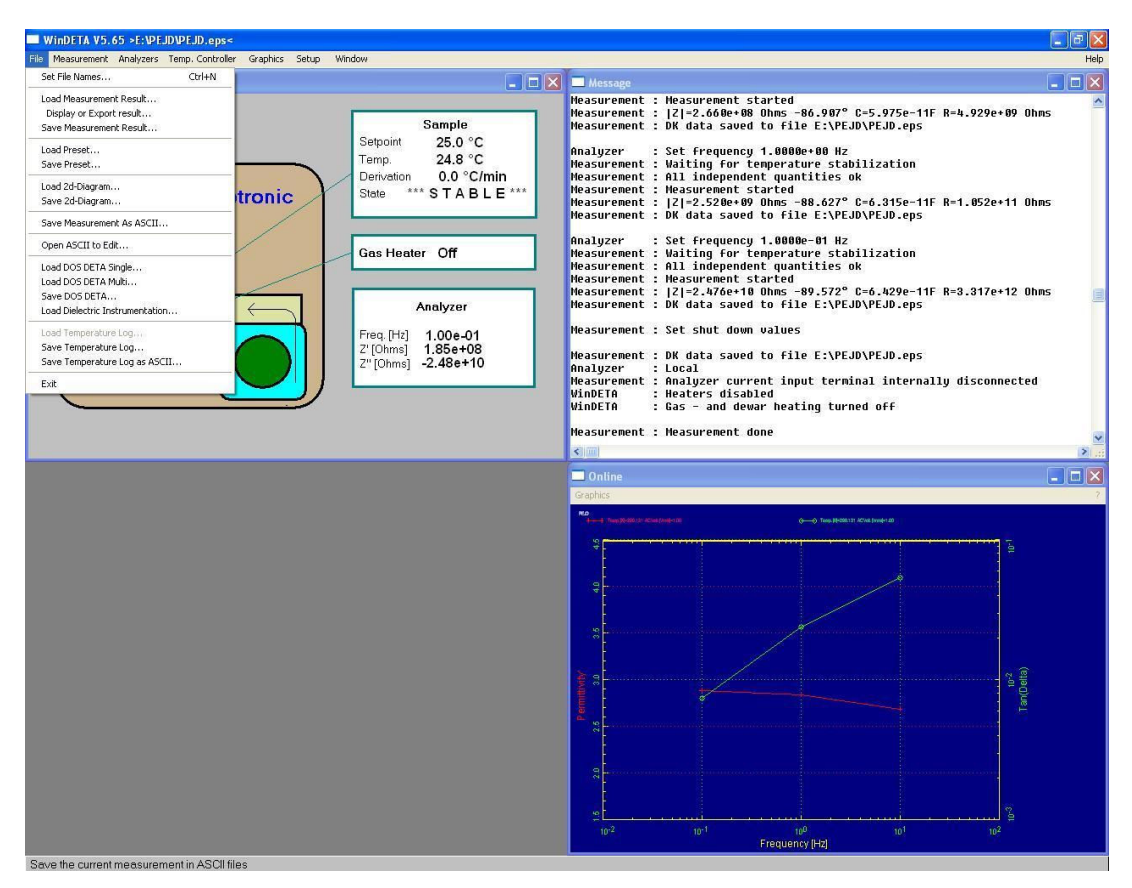

Fig.20. Salvarea și prelucrarea rezultatelor obținute

| WinDETA V5.65 >E:\PEJD\PEJD.eps<                                                                                                    | $=$ $   \oplus    \times$                                                                                                    |
|----------------------------------------------------------------------------------------------------|----------------------------------------------------------------------------------------------------|
| File Measurement Analyzers Temp Controller Graphics Setup Window<br>Status                                                                                                    | Help<br>$\boxed{\blacksquare}$ $\boxed{\blacksquare}$ Message<br>$ \Box$ $\times$                                                                                                    |
| Sample<br>25.0 °C<br>Setpoint<br>24.9 °C<br>Temp.<br>0.0 °C/min<br>Derivation<br>*** STABLE ***<br>State<br><b>Novotronic</b><br>Gas Heater Off<br>ਸ਼ਾਸ<br>Analyzer<br>Freq. [Hz] 1.00e-01<br>Z' [Ohms] 1.85e+08<br>Z"[Ohms] -2.48e+10<br><del>novocontrol :</del>    | Measurement : Measurement started<br>Measurement :  Z =2.660e+08 Ohms -86.907° C=5.975e-11F R=4.929e+09 Ohms<br>Measurement : DK data saved to file E:\PEJD\PEJD.eps<br>: Set frequency 1.0000e+00 Hz<br>Analyzer<br>Measurement : Waiting for temperature stabilization<br>Measurement : All independent quantities ok<br>Measurement : Measurement started<br>Measurement :  Z -2.520e+09 Ohms -88.627° C=6.315e-11F R=1.052e+11 Ohms<br>Measurement : DK data saved to file E:\PEJD\PEJD.eps<br>Analuzer<br>: Set frequency 1.0000e-01 Hz<br>Measurement : Waiting for temperature stabilization<br>Measurement : All independent quantities ok<br>Measurement : Measurement started<br>Measurement :  Z =2.476e+10 Ohms -89.572° C=6.429e-11F R=3.317e+12 Ohms<br>Measurement : DK data saved to file E:\PEJD\PEJD.eps<br>Measurement : Set shut down values<br>Measurement : DK data saved to file E:\PEJD\PEJD.eps<br>Analyzer<br>: Local<br>Measurement : Analyzer current input terminal internally disconnected<br>WinDETA<br>: Heaters disabled<br>: Gas - and dewar heating turned off<br>WinDETA<br>Measurement : Measurement done |
|                                                                                                    | $\leftarrow$                                                                                                    |
| <b>Save Result File as ASCII</b><br>File Header                                                                                                    | $\Box$ o $\times$<br><b>Online</b><br>Graphics                                                                                                    |
| Dependent Variables<br><b>▽</b> Save Comment                                                                                                    | RD.<br>Aug West Contractor<br>-6 Tale R-200131 ACAB (AME-1.00                                                                                                    |
| Permittivity<br>Nothing<br>$\overline{\phantom{a}}$<br>$\vert \cdot \vert$<br><b>F</b> Save Geometry                                                                                                    |                                                                                                    |
| <b>▽</b> Save Fix Values<br>$\overline{\phantom{a}}$<br>Permittivity"<br>$\cdot$<br>Nothing                                                                                                    |                                                                                                    |
| $\nabla$ Save Units<br>Nothing<br>$\blacksquare$<br>Tan(Delta)<br>$\overline{\phantom{a}}$                                                                                                    |                                                                                                    |
| Options<br><b>F</b> Save in One Column<br>Loss Angle (Delta) [Deg -<br>Nothing<br>$\overline{\phantom{a}}$                                                                                                    |                                                                                                    |
| No Decimal Point<br>Specific Resistance' [Oh ^<br>Tan(Delta)<br>Loss Angle (Delta) [Deg]<br>Tan(Phi)<br>Save All Free Variables in One File<br>Phase Angle (Phi) [Deg]<br><b>FCapacity Cp' [F]</b><br>Fix<br>Capacity Cp" IFT<br>Capacity Cs' [F]<br>Capacity Cs" [F] | OK<br>Cancel<br>Help                                                                                                    |
| noveontrol                                                                                                    | $10^{-2}$<br>$10^{-1}$<br>100<br>$10^{3}$<br>$10^{2}$                                                                                                    |
| Welcome to Neugenberg WinDETA                                                                                                    | Frequency [Hz]                                                                                                    |

Fig.21. Salvarea rezultatelor de interes obținute

b) Datele astfel salvate pot fi prelucrate cu ajutorul diferitelor programe. În cazul analizat, fişierul *PEJD.txt*, va fi importat în programul Origin, astfel : **File** → **Import** → **Single ASCII**, ca în fig.22. Datele importate sunt prelucrate, pentru ca în final graficele dorite sa fie afişate ca în fig.23.

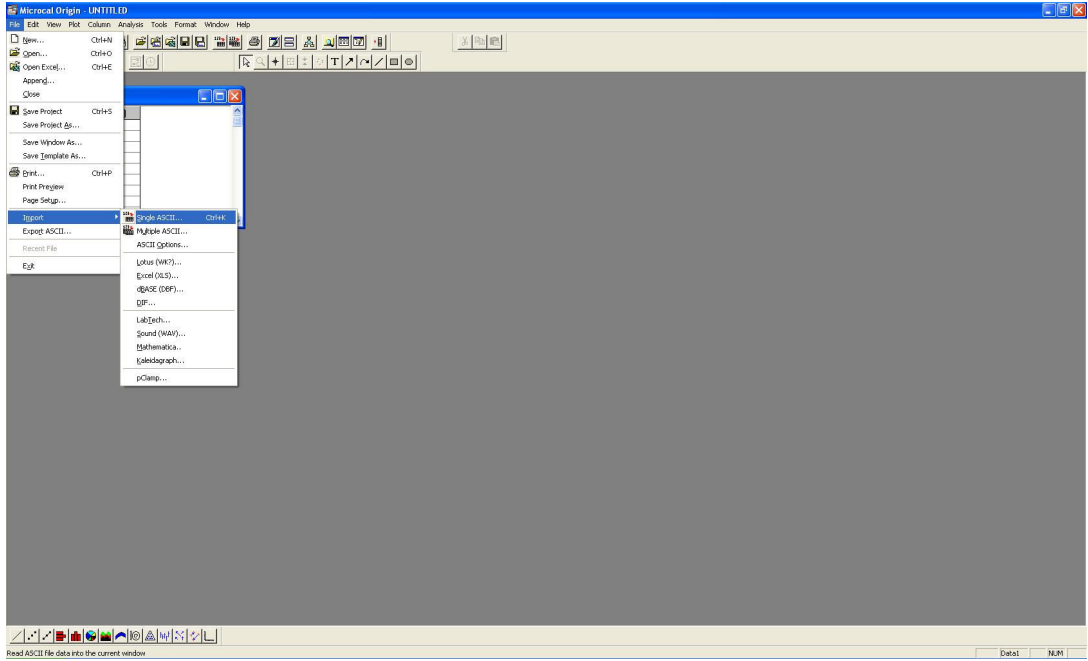

Fig.22. Importul datelor în programul Origin

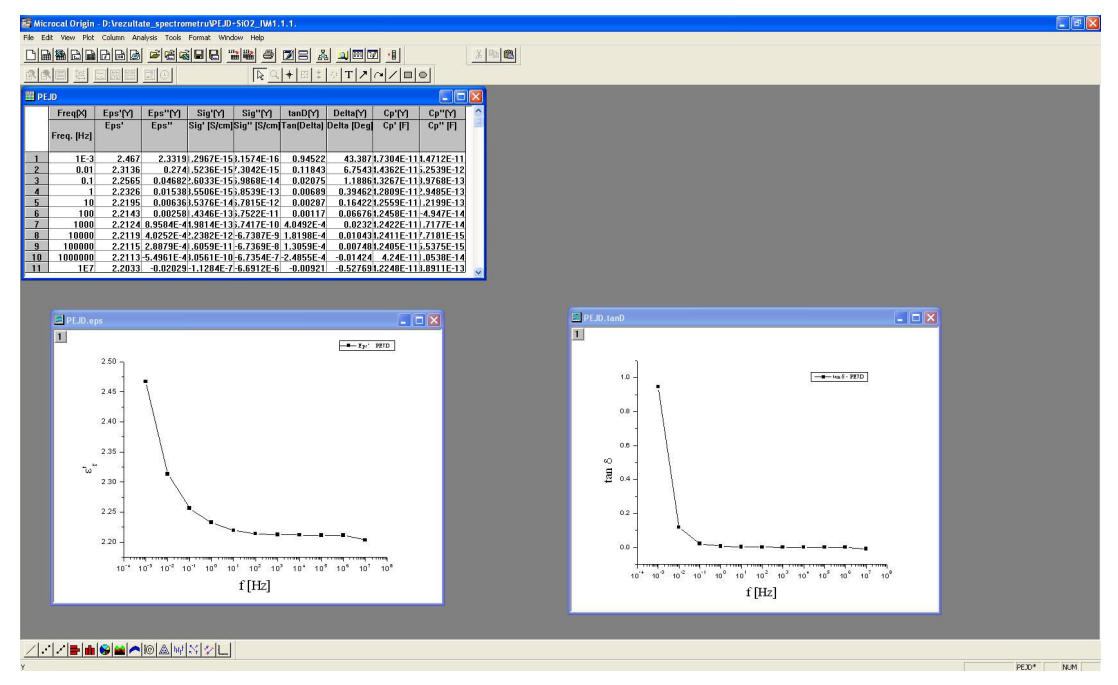

Fig.23. Prelucrarea datelor în programul Origin

 c) În final, se opreşte mai întâi softul WinDETA şi abia apoi spectrometrul dielectric NOVOCONTROL.